# Aggiornamento di Catalyst 9400 Dual Supervisor a Cisco IOS® XE versione 16.6.2

## Sommario

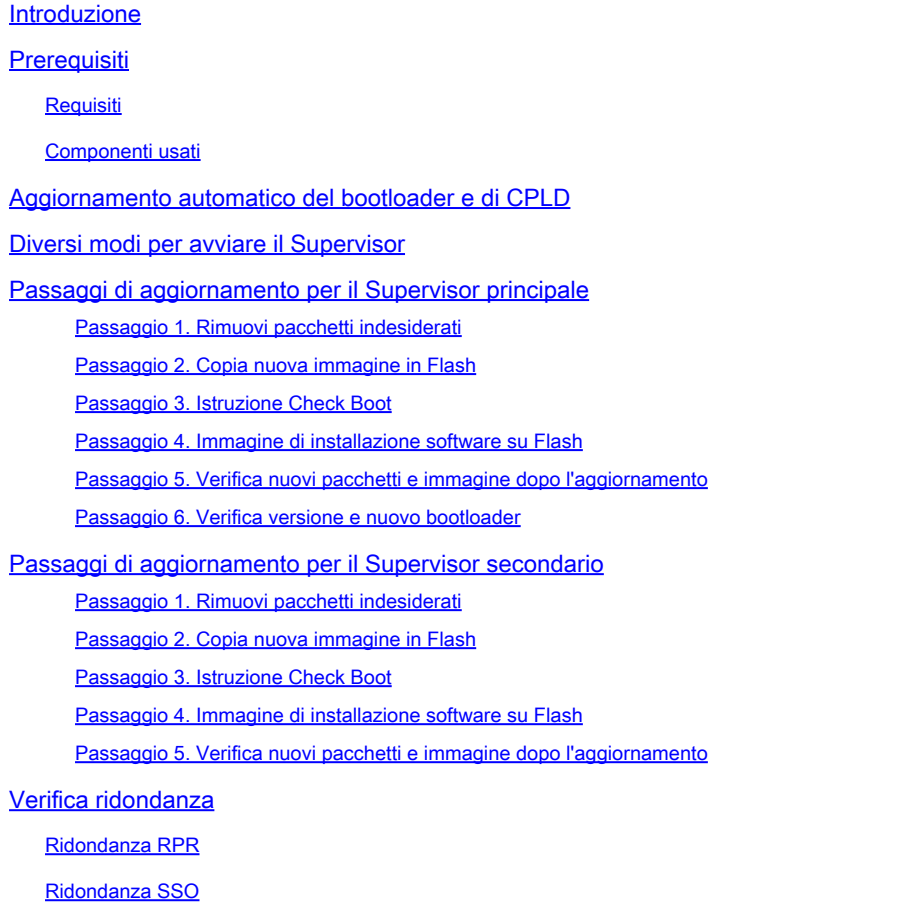

## Introduzione

Questo documento descrive la procedura di aggiornamento dalla versione 16.6.1 alla versione 16.6.2.

## **Prerequisiti**

### **Requisiti**

Cisco raccomanda la conoscenza del protocollo TFTP e FTP.

### Componenti usati

Le informazioni fornite in questo documento si basano sulle seguenti versioni software e hardware:

- Hardware: C9410R
- Software: cat9k\_iosxe.16.06.01.SPA.bin

In questo esempio, l'immagine corrente è cat9k\_iosxe.16.06.01.SPA.bin e l'immagine di destinazione è cat9k\_iosxe.16.06.02.SPA.bin. Questa procedura funziona anche se si dispone di uno chassis C9407R anziché C9410R.

Nota: non aggiornare contemporaneamente due supervisori da Cisco IOS® XE Everest 16.6.1 a 16.6.2. Inserire un supervisore alla volta durante l'aggiornamento dalla versione 16.6.1 alla versione 16.6.2.

Le informazioni discusse in questo documento fanno riferimento a dispositivi usati in uno specifico ambiente di emulazione. Su tutti i dispositivi menzionati nel documento la configurazione è stata ripristinata ai valori predefiniti. Se la rete è operativa, valutare attentamente eventuali conseguenze derivanti dall'uso dei comandi.

## Aggiornamento automatico del bootloader e di CPLD

Aggiornamento automatico del caricatore di avvio

Quando si esegue per la prima volta l'aggiornamento dalla versione corrente di Cisco IOS® XE sullo switch a una versione più recente o più recente, il bootloader può essere aggiornato automaticamente, in base alla versione hardware dello switch. Se il boot loader viene aggiornato, il supervisor si ricarica automaticamente per abilitare il nuovo boot loader. Se si torna alla versione precedente, il boot loader non viene declassato. Il boot loader aggiornato supporta tutte le versioni precedenti.

Nelle versioni successive di Cisco IOS® XE Everest 16.x.x, se esiste un nuovo bootloader in quella versione, può essere aggiornato automaticamente in base alla versione hardware dello switch quando si avvia lo switch con la nuova immagine per la prima volta.

Al momento dell'aggiornamento da Cisco IOS® XE Everest 16.6.1 a 16.6.2, l'aggiornamento può richiedere del tempo mentre il sistema viene ripristinato tre volte, a causa dell'aggiornamento CPLD (Complex Programmable Logic Device) comune e complesso. Lo switchover stateful è supportato da Cisco IOS® XE Everest 16.6.2.

## Diversi modi per avviare il Supervisor

Nello switch Catalyst 9400, è possibile avviare il supervisor con due metodi:

- Modalità di installazione
- Metodo tradizionale per avviare il dispositivo dal file bin.

Quando lo switch viene eseguito in modalità di installazione, i file dei pacchetti (pkg) Cisco IOS® XE e i file di provisioning (packages.conf) vengono archiviati nella memoria flash della scheda di sistema (flash:). Quando lo switch viene avviato con il file .bin, il file del bundle software Cisco

IOS® XE (con estensione bin) avviato viene archiviato nella memoria flash della scheda di sistema (flash:).

Dopo l'aggiornamento alla versione 16.6.2, la procedura funziona indipendentemente dal metodo di avvio usato per avviare lo switch sull'immagine 16.6.1 corrente. Tuttavia, la procedura qui descritta aggiorna il supervisor engine alla modalità di installazione.

## Passaggi di aggiornamento per il Supervisor principale

Passaggio 1. Rimuovi pacchetti indesiderati

Switch#install remove inactive

Nota: non saltare questo passaggio. Accertarsi di disporre di almeno 1 GB di spazio nella memoria flash per espandere una nuova immagine. Pulire i vecchi file di installazione in caso di spazio insufficiente.

Cleaning up unnecessary package files No path specified, can use booted path flash:packages.conf Cleaning flash: Scanning boot directory for packages ... done. Preparing packages list to delete ... cat9k-cc\_srdriver.16.06.01.SPA.pkg File is in use, cannot delete. cat9k-espbase.16.06.01.SPA.pkg File is in use, can not delete. cat9k-rpbase.16.06.01.SPA.pkg File is in use, cannot delete. cat9k-rpboot.16.06.01.SPA.pkg File is in use, will not delete. cat9k-sipbase.16.06.01.SPA.pkg File is in use, will not delete. cat9k-sipspa.16.06.01.SPA.pkg File is in use, will not delete. cat9k-srdriver.B16.06.01.SPA.pkg File is in use, will not delete. cat9k-webui.16.06.01.SPA.pkg File is in use, will not delete. packages.conf File is in use, will not delete. done. The following files will be deleted:  $TRO1:$ /flash/cat9k-cc\_srdriver.16.06.01.SPA.pkg /flash/cat9k-espbase.16.06.01.SPA.pkg /flash/cat9k-rpbase.16.06.01.SPA.pkg /flash/cat9k-rpboot.16.06.01.SPA.pkg /flash/cat9k-sipbase.16.06.01.SPA.pkg /flash/cat9k-sipspa.16.06.01.SPA.pkg /flash/cat9k-srdriver.16.06.01.SPA.pkg /flash/cat9k-webui.16.06.01.SPA.pkg /flash/cat9k\_1.bin /flash/cat9k\_1.conf /flash/cat9k\_2.1.conf

/flash/cat9k\_2.bin /flash/cat9k\_2.conf /flash/cat9k\_iosxe.16.06.01.SSA.bin /flash/packages.conf.00-

Do you want to remove the above files? [y/n]y  $TRO1$ : Deleting file flash:cat9k-cc\_srdriver.16.06.01.SPA.pkg ... done. Deleting file flash:cat9k-espbase.16.06.01.SPA.pkg ... done. Deleting file Deleting file flash:cat9k-rpbase.16.06.01.SPA.pkg ... done. Deleting file flash:cat9k-rpboot.16.06.01.SPA.pkg ... done. Deleting file flash:cat9k-sipbase.B16.06.01.SPA.pkg ... done. Deleting file flash:cat9k-sipspa.16.06.01.SPA.pkg ... done. Deleting file flash:cat9k-srdriver.16.06.01.SPA.pkg ... done. Deleting file flash:cat9k-webui.16.06.01.SPA.pkg ... done. Deleting file flash:cat9k\_1.bin ... done. Deleting file flash:cat9k\_1.conf ... done. Deleting file flash:cat9k\_2.1.conf ... done. Deleting file flash:cat9k\_2.bin ... done. Deleting file flash:cat9k\_2.conf ... done. Deleting file flash:cat9k\_iosxe.16.06.01.SSA.bin ... done. Deleting file flash:packages.conf.00- ... done. SUCCESS: Files deleted. --- Starting Post\_Remove\_Cleanup --- Performing Post\_Remove\_Cleanup on Active/Standby [R0] Post\_Remove\_Cleanup package(s) on R0 [R0] Finished Post\_Remove\_Cleanup on R0 Checking status of Post\_Remove\_Cleanup on [R0] Post\_Remove\_Cleanup: Passed on [R0] Finished Post\_Remove\_Cleanup

```
SUCCESS: install_remove Tue Jun 20 14:16:29 PDT 2017
```
Passaggio 2. Copia nuova immagine in Flash

In questo esempio, l'immagine viene copiata dal server TFTP al programma bootflash del supervisor.

Switch#copy tftp: bootflash: Address or name of remote host []? 172.16.53.46 Source filename []? cat9k\_iosxe.16.06.02.SPA.bin Destination filename [cat9k\_iosxe.16.06.02.SPA.bin]?

Accessing tftp://172.16.53.46//cat9k\_iosxe.16.06.02.SPA.bin... Loading /cat9k\_iosxe.16.06.02.SPA.bin from 10.8.0.6 (via GigabitEthernet0/0): !!!!!!!!!!!!!!!!!!!!!!!!!!!!!!!! [OK - 601216545 bytes]

601216545 bytes copied in 50.649 secs (11870255 bytes/sec)

Step 3. Use the dir flash command to confirm that the image has been successfully copied to flash.

Switch#dir bootflash:\*.bin Directory of bootflash:/\*.bin

Directory of flash:/

434184 -rw- 601216545 Jul 26 2017 10:18:11 -07:00 cat9k\_iosxe.16.06.02.SPA.bin 11353194496 bytes total (8976625664 bytes free)

Passaggio 3. Istruzione Check Boot

Verificare che l'istruzione boot sia configurata su packages.conf prima di aggiornare la versione 16.6.2 in modalità di installazione. Se è impostato sul file bin, è necessario modificarlo in packages.conf.

<#root>

Switch#show boot BOOT variable = bootflash:cat9k\_iosxe.16.06.01.SPA.bin; Configuration Register is 0x102 MANUAL\_BOOT variable = no BAUD variable = 9600 ENABLE\_BREAK variable does not exist CONFIG\_FILE variable does not exist

Change boot variable to point to packages.conf

Switch(config)#no boot system Switch(config)#boot system bootflash:packages.conf \*Nov 14 15:12:50.043: %SYS-5-CONFIG\_I: Configured from console by consol

**Please save the configuration to reflect the new boot variable.**

Switch#wr mem Building configuration... [OK] Switch#show boot BOOT variable = bootflash:packages.conf; Configuration Register is 0x102 MANUAL\_BOOT variable =

**no**

>>

**If manual variable is set to no, it means system is set to auto boot**

BAUD variable =  $9600$ ENABLE\_BREAK variable does not exist CONFIG\_FILE variable does not exist

You can set the system to auto boot or manual boot by setting the variables:

**Changing system to auto boot**

Switch(config)#no boot manual

**Changing system to manual boot**

Switch(config)#boot manual

If your switches are configured with auto boot, then the switch will automatically boot up with the new reloaded. If your switches are not configured with auto boot and the switch is reloaded, you will recei where you must then manually boot the new image flash:packages.conf

```
Switch: boot flash:packages.conf"
```
Passaggio 4. Immagine di installazione software su Flash

Utilizzare il comando install add file activate commit per installare l'immagine di destinazione nella memoria flash. È possibile puntare all'immagine di origine sul server TFTP o nella memoria flash di avvio se l'immagine è stata copiata nella memoria flash. In questo esempio, l'immagine è già stata copiata sul flash.

#### <#root>

Switch#install add file bootflash:cat9k\_iosxe.16.06.02.SPA.bin activate commit install\_add\_activate\_com

This operation requires a reload of the system. Do you want to proceed? Please confirm you have changed boot config to flash:packages.conf [y/n]y

--- Starting Add --- Performing Add on Active/Standby [R0] Add package(s) on R0 [R0] Finished Add on R0 Checking status of Add on [R0] Add: Passed on [R0] Finished Add

install\_add\_activate\_commit: Activating PACKAGE

\*Nov 13 22:37:09.730: %IOSXE-4-PLATFORM: RO/O: kernel: ISOFS: Unable to identify CD-ROM format.Followin /flash/cat9k-wlc.16.06.02.SPA.pkg /flash/cat9k-webui.16.06.02.SPA.pkg /flash/cat9k-srdriver.16.06.02.SPA.pkg /flash/cat9k-sipspa.16.06.02.SPA.pkg /flash/cat9k-sipbase.16.06.02.SPA.pkg /flash/cat9k-rpboot.16.06.02.SPA.pkg /flash/cat9k-rpbase.16.06.02.SPA.pkg /flash/cat9k-guestshell.16.06.02.SPA.pkg /flash/cat9k-espbase.16.06.02.SPA.pkg /flash/cat9k-cc\_srdriver.16.06.02.SPA.pkg

This operation requires a reload of the system. Do you want to proceed? [y/n]y --- Starting Activate --- Performing Activate on Active/Standby

[R0] Finished Activate on R0 Checking status of Activate on [R0] Activate: Passed on [R0] Finished Activate --- Starting Commit --- Performing Commit on Active/Standby  $*$ Nov 13 22:38:40.654: %IOSXE-5-PLATFORM: RO/0: Nov 13 22:38:40 rollback\_timer.sh: %INSTALL-5-INSTALL\_AU [R0] Finished Commit on R0 Checking status of Commit on [R0] Commit: Passed on [R0] Finished Commit **Install will reload the system now!** SUCCESS: install\_add\_activate\_commit Mon Nov 13 22:39:07 UTC 2017 \*Nov 13 22:39:07.715: %IOSXE-5-PLATFORM: R0/0: Nov 13 22:39:07 install\_engine.sh: %INSTALL-5-INSTALL\_CO Initializing Hardware... System Bootstrap, Version 16.6.1r [FC2], RELEASE SOFTWARE (P) Compiled Sat 07/15/2017 10:06:12.23 by rel Current image running: Primary Rommon Image Last reset cause: SoftwareResetTrig C9400-SUP-1 platform with 16777216 Kbytes of main memory Preparing to autoboot. [Press Ctrl-C to interrupt] 0 attempting to boot from [bootflash:packages.conf] Located file packages.conf # ####################################################################################################################################################################################################### Validate packages: SHA-1 hash: calculated 550C9730:667B2788:DD6F6B06:D0FFA819:01A315DA expected 550C9730:667B2788:DD6F6B06:D0FFA819:01A315DA Warning: ignoring ROMMON var "USER\_BOOT\_PARAM" %IOSXEBOOT-4-BOOTLOADER\_UPGRADE: (rp/0): ### Mon Nov 13 22:42:05 Universal 2017 PLEASE DO NOT POWER CYCI **%IOSXEBOOT-4-BOOTLOADER\_UPGRADE: (rp/0): boot loader upgrade successful <<< Bootloader upgrade done %IOSXEBOOT-4-BOOTLOADER\_UPGRADE: (rp/0): Reloading the Supervisor to enable the New BOOTLOADER** Initializing Hardware... Initializing Hardware... Initializing Hardware... System Bootstrap, Version 16.6.2r[FC1], RELEASE SOFTWARE (P) Compiled Tue 10/31/2017 11:38:44.98 by rel

Current image running: Primary Rommon Image Last reset cause: SoftwareResetTrig C9400-SUP-1 platform with 16777216 Kbytes of main memory Preparing to autoboot. [Press Ctrl-C to interrupt] 0 attempting to boot from [bootflash:packages.conf] Located file packages.conf # ###################################################################################################################################################################################################### Validate packages: SHA-1 hash: calculated 550C9730:667B2788:DD6F6B06:D0FFA819:01A315DA expected 550C9730:667B2788:DD6F6B06:D0FFA819:01A315DA Warning: ignoring ROMMON var "USER\_BOOT\_PARAM" Restricted Rights Legend Use, duplication, or disclosure by the Government is subject to restrictions as set forth in subparagraph (c) of the Commercial Computer Software - Restricted Rights clause at FAR sec. 52.227-19 and subparagraph (c) (1) (ii) of the Rights in Technical Data and Computer Software clause at DFARS sec. 252.227-7013. cisco Systems, Inc. 170 West Tasman Drive San Jose, California 95134-1706 Cisco IOS® Software [Everest], Catalyst L3 Switch Software (CAT9K\_IOSXE), Version 16.6.2, RELEASE SOFTW Technical Support: [http://www.cisco.com/techsupport](https://www.cisco.com/c/it_it/support/index.html) Copyright (c) 1986-2017 by Cisco Systems, Inc. Compiled Wed 01-Nov-17 07:26 by mcpre

Passaggio 5. Verifica nuovi pacchetti e immagine dopo l'aggiornamento

Dopo aver installato correttamente il software, verificare che la partizione flash contenga i nuovi file .pkg. Qui potete vedere l'output di esempio.

```
Switch#dir bootflash:*.pkg
Directory of bootflash:/*.pkg
Directory of bootflash:/
405607 -rw- 5186504 Nov 13 2017 22:36:25 +00:00 cat9k-cc_srdriver.16.06.02.SPA.pkg
405608 -rw- 76649412 Nov 13 2017 22:36:27 +00:00 cat9k-espbase.16.06.02.SPA.pkg
405609 -rw- 1536964 Nov 13 2017 22:36:27 +00:00 cat9k-guestshell.16.06.02.SPA.pkg
405610 -rw- 380625856 Nov 13 2017 22:36:38 +00:00 cat9k-rpbase.16.06.02.SPA.pkg
405616 -rw- 29580684 Nov 13 2017 22:36:48 +00:00 cat9k-rpboot.16.06.02.SPA.pkg
```
405611 -rw- 27612100 Nov 13 2017 22:36:39 +00:00 cat9k-sipbase.16.06.02.SPA.pkg 405614 -rw- 12268480 Nov 13 2017 22:36:41 +00:00 cat9k-webui.16.06.02.SPA.pkg 405612 -rw- 54981568 Nov 13 2017 22:36:40 +00:00 cat9k-sipspa.16.06.02.SPA.pkg 405613 -rw- 6521796 Nov 13 2017 22:36:40 +00:00 cat9k-srdriver.16.06.02.SPA.pkg 405615 -rw- 1536960 Nov 13 2017 22:36:41 +00:00 cat9k-wlc.16.06.02.SPA.pkg 11250098176 bytes total (8812113920 bytes free)

#### Passaggio 6. Verifica versione e nuovo bootloader

All'avvio della nuova immagine, verificare la versione della nuova immagine con il comando show version:

Nota: quando si avvia la nuova immagine, il bootloader viene aggiornato automaticamente.

<#root>

Switch#show version Cisco IOS® XE Software, Version

**16.06.02**

Cisco IOS® Software [Everest], Catalyst L3 Switch Software (CAT9K\_IOSXE),

 **Version 16.6.2**

, RELEASE SOFTWARE (fc2) Technical Support: http://www.cisco.com/techsupport Copyright (c) 1986-2017 by Cisco Systems, Inc. Compiled Wed 01-Nov-17 07:26 by mcpre

Cisco IOS® XE software, Copyright (c) 2005-2017 by Cisco Systems, Inc. All rights reserved. Certain components of Cisco IOS®-XE software are licensed under the GNU General Public License ("GPL") Version 2.0. The software code licensed under GPL Version 2.0 is free software that comes with ABSOLUTELY NO WARRANTY. You can redistribute and/or modify such GPL code under the terms of GPL Version 2.0. For more details, see the documentation or "License Notice" file accompanying the IOS-XE software, or the applicable URL provided on the flyer accompanying the IOS-XE software.

**ROM: IOS-XE ROMMON BOOTLDR: System Bootstrap, Version 16.6.2r[FC1], RELEASE SOFTWARE (P)**

Switch uptime is 20 minutes Uptime for this control processor is 22 minutes System returned to ROM by reload System image file is "bootflash:packages.conf" Last reload reason: EHSA standby down

This product contains cryptographic features and is subject to United States and local country laws governing import, export, transfer and use. Delivery of Cisco cryptographic products does not imply third-party authority to import, export, distribute or use encryption. Importers, exporters, distributors and users are responsible for compliance with U.S. and local country laws. By using this product you agree to comply with applicable laws and regulations. If you are unable to comply with U.S. and local laws, return this product immediately.

A summary of U.S. laws governing Cisco cryptographic products can be found at: http://www.cisco.com/wwl/export/crypto/tool/stqrg.html

If you require further assistance please contact us by sending email to export@cisco.com.

Technology Package License Information:

----------------------------------------------------------------- Technology-package Technology-package Current Type Next reboot ----------------------------------------------------------------- network-advantage Permanent network-advantage

cisco C9410R (X86) processor (revision V01) with 869104K/6147K bytes of memory. Processor board ID FXS2130Q28F 2 Virtual Ethernet interfaces 192 Gigabit Ethernet interfaces 16 Ten Gigabit Ethernet interfaces 4 Forty Gigabit Ethernet interfaces 32768K bytes of non-volatile configuration memory. 15958488K bytes of physical memory. 11161600K bytes of Bootflash at bootflash:. 1638400K bytes of Crash Files at crashinfo:. 0K bytes of WebUI ODM Files at webui:.

Configuration register is 0x2

Switch#show module Chassis Type: C9410R

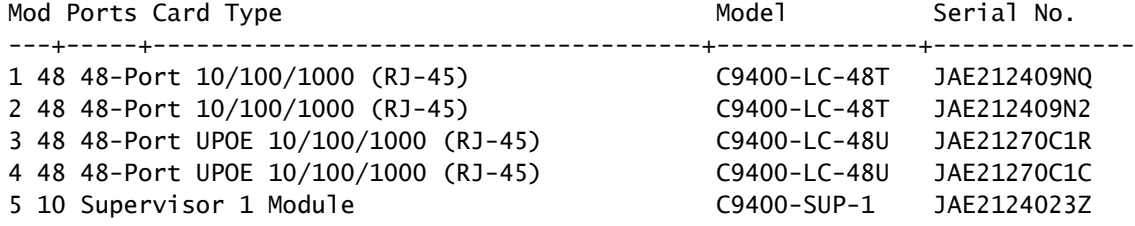

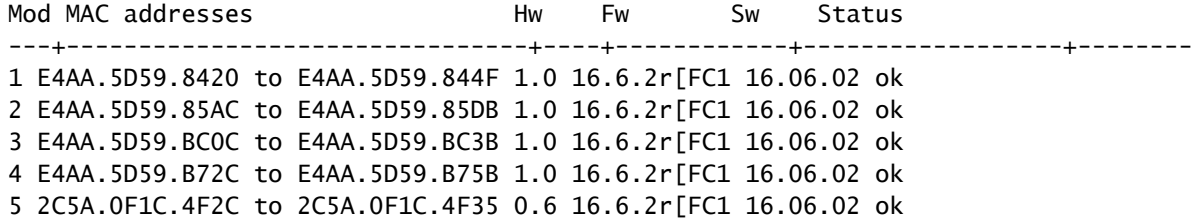

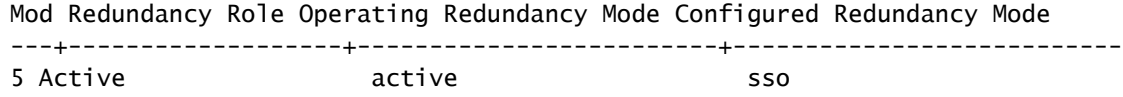

### Passaggi di aggiornamento per il Supervisor secondario

Rimuovere il supervisore dallo slot 5 aggiornato nei passaggi precedenti e inserire il supervisore di standby nello slot 6 dello chassis. La rimozione del primo supervisore è importante perché l'aggiornamento di due supervisori mentre entrambi sono inseriti nello chassis non è supportato come accennato in precedenza. È possibile ripetere gli stessi passaggi di aggiornamento descritti di seguito per aggiornare il supervisore appena inserito.

Passaggio 1. Rimuovi pacchetti indesiderati

Nota: non saltare questo passaggio. Accertarsi di disporre di almeno 1 GB di spazio nella memoria flash per espandere una nuova immagine. Pulire i vecchi file di installazione in caso di spazio insufficiente.

Switch#install remove inactive

Cleaning up unnecessary package files No path specified, will use booted path flash:packages.conf Cleaning flash: Scanning boot directory for packages ... done. Preparing packages list to delete ... cat9k-cc\_srdriver.16.06.01.SPA.pkg File is in use, will not delete. cat9k-espbase.16.06.01.SPA.pkg File is in use, will not delete. cat9k-rpbase.16.06.01.SPA.pkg File is in use, will not delete. cat9k-rpboot.16.06.01.SPA.pkg File is in use, will not delete. cat9k-sipbase.16.06.01.SPA.pkg File is in use, will not delete. cat9k-sipspa.16.06.01.SPA.pkg File is in use, will not delete. cat9k-srdriver.B16.06.01.SPA.pkg File is in use, will not delete. cat9k-webui.16.06.01.SPA.pkg File is in use, will not delete. packages.conf File is in use, will not delete. done. The following files will be deleted:  $[RO]:$ /flash/cat9k-cc\_srdriver.16.06.01.SPA.pkg /flash/cat9k-espbase.16.06.01.SPA.pkg /flash/cat9k-rpbase.16.06.01.SPA.pkg /flash/cat9k-rpboot.16.06.01.SPA.pkg /flash/cat9k-sipbase.16.06.01.SPA.pkg /flash/cat9k-sipspa.16.06.01.SPA.pkg /flash/cat9k-srdriver.16.06.01.SPA.pkg /flash/cat9k-webui.16.06.01.SPA.pkg /flash/cat9k\_1.bin /flash/cat9k\_1.conf /flash/cat9k\_2.1.conf /flash/cat9k\_2.bin

/flash/cat9k\_2.conf /flash/cat9k\_iosxe.16.06.01.SSA.bin /flash/packages.conf.00- Do you want to remove the above files? [y/n]y  $TRO1$ : Deleting file flash:cat9k-cc\_srdriver.16.06.01.SPA.pkg ... done. Deleting file flash:cat9k-espbase.16.06.01.SPA.pkg ... done. Deleting file Deleting file flash:cat9k-rpbase.16.06.01.SPA.pkg ... done. Deleting file flash:cat9k-rpboot.16.06.01.SPA.pkg ... done. Deleting file flash:cat9k-sipbase.B16.06.01.SPA.pkg ... done. Deleting file flash:cat9k-sipspa.16.06.01.SPA.pkg ... done. Deleting file flash:cat9k-srdriver.16.06.01.SPA.pkg ... done. Deleting file flash:cat9k-webui.16.06.01.SPA.pkg ... done. Deleting file flash:cat9k\_1.bin ... done. Deleting file flash:cat9k\_1.conf ... done. Deleting file flash:cat9k\_2.1.conf ... done. Deleting file flash:cat9k\_2.bin ... done. Deleting file flash:cat9k\_2.conf ... done. Deleting file flash:cat9k\_iosxe.16.06.01.SSA.bin ... done. Deleting file flash:packages.conf.00- ... done. SUCCESS: Files deleted. --- Starting Post\_Remove\_Cleanup --- Performing Post\_Remove\_Cleanup on Active/Standby [R0] Post\_Remove\_Cleanup package(s) on R0 [R0] Finished Post\_Remove\_Cleanup on R0 Checking status of Post\_Remove\_Cleanup on [R0] Post\_Remove\_Cleanup: Passed on [R0] Finished Post\_Remove\_Cleanup

SUCCESS: install\_remove Tue Jun 20 14:16:29 PDT 2017

Passaggio 2. Copia nuova immagine in Flash

In questo esempio, l'immagine viene copiata dal server TFTP nella memoria flash del supervisore.

```
Switch#copy tftp: bootflash:
Address or name of remote host []? 172.16.53.46
Source filename []? cat9k_iosxe.16.06.02.SPA.bin
Destination filename [cat9k_iosxe.16.06.02.SPA.bin]?
Accessing tftp://172.16.53.46//cat9k_iosxe.16.06.02.SPA.bin...
Loading /cat9k_iosxe.16.06.02.SPA.bin from 10.8.0.6 (via GigabitEthernet0/0):
!!!!!!!!!!!!!!!!!!!!!!!!!!!!!!!!!!!!!!!!!!!!!!!!!!!!!!!!!!!!!!!!!!!!!!!!!!!!!!!!!!!!!!!!!!!!!!!!!!!!!!!!!!!!!!!!
!!!!!!!!!!!!!!!!!!!!!!!!!!!!!!!!!!!
[OK - 601216545 bytes]
601216545 bytes copied in 50.649 secs (11870255 bytes/sec)
```
Step 3 Use the dir flash command to confirm that the image has been successfully copied to flash.

Switch#dir bootflash:\*.bin Directory of bootflash:/\*.bin

Directory of flash:/

```
434184 -rw- 601216545 Jul 26 2017 10:18:11 -07:00 cat9k_iosxe.16.06.02.SPA.bin
11353194496 bytes total (8976625664 bytes free)
```
Passaggio 3. Istruzione Check Boot

Verificare che l'istruzione boot sia configurata su packages.conf prima di aggiornare la versione 16.6.2 in modalità di installazione. Se è impostato su .bin file, è necessario modificarlo in packages.conf.

Switch#show boot BOOT variable = bootflash:packages.conf; Configuration Register is 0x2 MANUAL BOOT variable = no BAUD variable =  $9600$ ENABLE BREAK variable  $=$ BOOTMODE variable does not exist IPXE\_TIMEOUT variable does not exist CONFIG\_FILE variable =

If your switches are configured with auto boot, then the switch automatically boots up with the new ima If not, you can manually boot flash:packages.conf Switch: boot flash:packages.conf

Passaggio 4. Immagine di installazione software su Flash

Utilizzare il comando install add file activate commit per installare l'immagine di destinazione nella memoria flash. È possibile puntare all'immagine di origine sul server TFTP o in bootflash se l'immagine è stata copiata su flash. In questo esempio, l'immagine è già stata copiata sul flash.

Switch#install add file bootflash:cat9k\_iosxe.16.06.02.SPA.bin activate commit install\_add\_activate\_commit: START Mon Nov 13 23:24:02 UTC 2017 System configuration has been modified. Press Yes(y) to save the configuration and proceed. Press No(n) for proceeding without saving the configuration. Press Quit(q) to exit, you can save configuration and re-enter the command.  $[y/n/q]y$ Building configuration... [OK]Modified configuration has been saved \*Nov 13 23:24:09.935: %SYS-2-PRIVCFG\_ENCRYPT: Successfully encrypted private config file  $*$ Nov 13 23:24:11.314: %IOSXE-5-PLATFORM: R1/0: Nov 13 23:24:11 install\_engine.sh: %INSTALL-5-INSTALL\_S This operation requires a reload of the system. Do you want to proceed? Please confirm you have changed boot config to flash:packages.conf [y/n]y --- Starting Add --- Performing Add on Active/Standby [R1] Add package(s) on R1 [R1] Finished Add on R1

Checking status of Add on [R1]

Finished Add install\_add\_activate\_commit: Activating PACKAGE \*Nov 13 23:25:28.589: %IOSXE-4-PLATFORM: R1/0: kernel: ISOFS: Unable to identify CD-ROM format.Followi /flash/cat9k-wlc.16.06.02.SPA.pkg /flash/cat9k-webui.16.06.02.SPA.pkg /flash/cat9k-srdriver.16.06.02.SPA.pkg /flash/cat9k-sipspa.16.06.02.SPA.pkg /flash/cat9k-sipbase.16.06.02.SPA.pkg /flash/cat9k-rpboot.16.06.02.SPA.pkg /flash/cat9k-rpbase.16.06.02.SPA.pkg /flash/cat9k-guestshell.16.06.02.SPA.pkg /flash/cat9k-espbase.16.06.02.SPA.pkg /flash/cat9k-cc\_srdriver.16.06.02.SPA.pkg This operation requires a reload of the system. Do you want to proceed? [y/n]y --- Starting Activate --- Performing Activate on Active/Standby [R1] Activate package(s) on R1 head: invalid number of lines: '/tmp/Activate.rp-1-1-1.20171113232845.out.log' [R1] Finished Activate on R1 Checking status of Activate on [R1] Activate: Passed on [R1] Finished Activate --- Starting Commit --- Performing Commit on Active/Standby \*Nov 13 23:28:47.521: %IOSXE-5-PLATFORM: R1/0: Nov 13 23:28:47 rollback\_timer.sh: %INSTALL-5-INSTALL\_A [R1] Finished Commit on R1 Checking status of Commit on [R1] Commit: Passed on [R1] Finished Commit Install will reload the system now! SUCCESS: install\_add\_activate\_commit Mon Nov 13 23:29:14 UTC 2017 Switch# \*Nov 13 23:29:14.578: %IOSXE-5-PLATFORM: R1/0: Nov 13 23:29:14 install\_engine.sh: %INSTALL-5-INSTALL\_C Initializing Hardware... System Bootstrap, Version 16.6.1r [FC2], RELEASE SOFTWARE (P) Compiled Sat 07/15/2017 10:06:12.23 by rel Current image running: Primary Rommon Image Last reset cause: SoftwareResetTrig C9400-SUP-1 platform with 16777216 Kbytes of main memory Preparing to autoboot. [Press Ctrl-C to interrupt] attempting to boot from [bootflash:packages.conf] Located file packages.conf # ####################################################################################################################################################################### Validate packages: SHA-1 hash: calculated 550C9730:667B2788:DD6F6B06:D0FFA819:01A315DA

Add: Passed on [R1]

 expected 550C9730:667B2788:DD6F6B06:D0FFA819:01A315DA %IOSXEBOOT-4-BOOTLOADER\_UPGRADE: (rp/1): ### Mon Nov 13 23:32:20 Universal 2017 PLEASE DO NOT POWER CYC %IOSXEBOOT-4-BOOTLOADER\_UPGRADE: (rp/1): boot loader upgrade successful << Bootloader upgrade done %IOSXEBOOT-4-BOOTLOADER\_UPGRADE: (rp/1): Reloading the Supervisor to enable the New BOOTLOADER Initializing Hardware... Initializing Hardware... Initializing Hardware... System Bootstrap, Version 16.6.2r[FC1], RELEASE SOFTWARE (P) Compiled Tue 10/31/2017 11:38:44.98 by rel Current image running: Primary Rommon Image Last reset cause: SoftwareResetTrig C9400-SUP-1 platform with 16777216 Kbytes of main memory Preparing to autoboot. [Press Ctrl-C to interrupt] 0 attempting to boot from [bootflash:packages.conf] Located file packages.conf # ####################################################################################################################################################################### Validate packages: SHA-1 hash: calculated 550C9730:667B2788:DD6F6B06:D0FFA819:01A315DA expected 550C9730:667B2788:DD6F6B06:D0FFA819:01A315DA Restricted Rights Legend Use, duplication, or disclosure by the Government is subject to restrictions as set forth in subparagraph (c) of the Commercial Computer Software - Restricted Rights clause at FAR sec. 52.227-19 and subparagraph (c) (1) (ii) of the Rights in Technical Data and Computer Software clause at DFARS sec. 252.227-7013. cisco Systems, Inc. 170 West Tasman Drive San Jose, California 95134-1706 Cisco IOS® Software [Everest], Catalyst L3 Switch Software (CAT9K\_IOSXE), Version 16.6.2, RELEASE SOFTW Technical Support: http://www.cisco.com/techsupport Copyright (c) 1986-2017 by Cisco Systems, Inc.

Compiled Wed 01-Nov-17 07:26 by mcpre

Passaggio 5. Verifica nuovi pacchetti e immagine dopo l'aggiornamento

Dopo aver installato correttamente il software, verificare che la partizione flash contenga i nuovi file .pkg. Qui potete vedere l'output di esempio.

Switch#dir bootflash:\*.pkg Directory of bootflash:/\*.pkg

Directory of bootflash:/

405607 -rw- 5186504 Nov 13 2017 22:36:25 +00:00 cat9k-cc\_srdriver.16.06.02.SPA.pkg 405608 -rw- 76649412 Nov 13 2017 22:36:27 +00:00 cat9k-espbase.16.06.02.SPA.pkg 405609 -rw- 1536964 Nov 13 2017 22:36:27 +00:00 cat9k-guestshell.16.06.02.SPA.pkg 405610 -rw- 380625856 Nov 13 2017 22:36:38 +00:00 cat9k-rpbase.16.06.02.SPA.pkg 405616 -rw- 29580684 Nov 13 2017 22:36:48 +00:00 cat9k-rpboot.16.06.02.SPA.pkg 405611 -rw- 27612100 Nov 13 2017 22:36:39 +00:00 cat9k-sipbase.16.06.02.SPA.pkg 405614 -rw- 12268480 Nov 13 2017 22:36:41 +00:00 cat9k-webui.16.06.02.SPA.pkg 405612 -rw- 54981568 Nov 13 2017 22:36:40 +00:00 cat9k-sipspa.16.06.02.SPA.pkg 405613 -rw- 6521796 Nov 13 2017 22:36:40 +00:00 cat9k-srdriver.16.06.02.SPA.pkg 405615 -rw- 1536960 Nov 13 2017 22:36:41 +00:00 cat9k-wlc.16.06.02.SPA.pkg 11250098176 bytes total (8812113920 bytes free)

Poiché entrambi i supervisori vengono aggiornati singolarmente, inserire il primo supervisore nello slot 5. Deve partecipare come supervisore di standby.

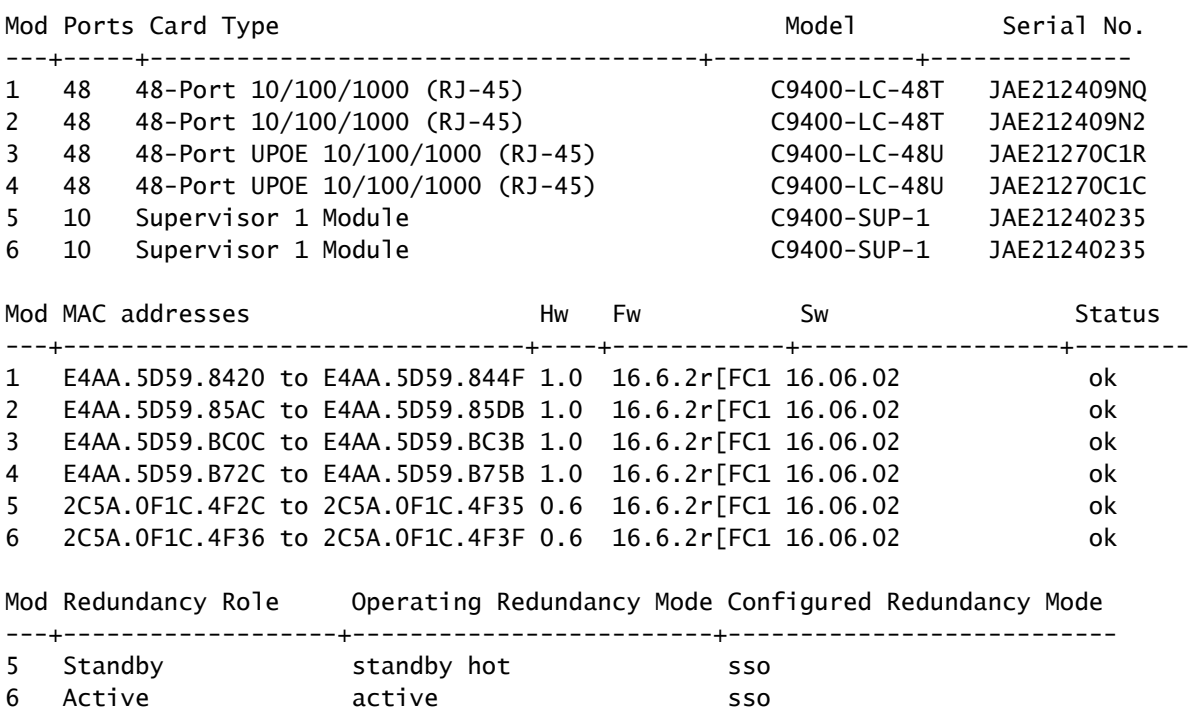

Checking module status with both supervisors inserted Switch#show module Chassis Type: C9410R

### Verifica ridondanza

I moduli supervisor di Catalyst 9400 (hardware) supportano la ridondanza. La ridondanza software

è supportata in Cisco IOS ® XE Everest 16.6.2. Nella versione software 16.6.2, la funzionalità di ridondanza del processore di routing (RPR) non è supportata. Utilizzare i comandi show redundancy e show platform software iomd redundancy per verificare che sia l'SSO (Stateful Switchover) che l'IOMD siano pronti prima di eseguire qualsiasi switchover.

### Ridondanza RPR

Quando un supervisor engine di standby viene eseguito in modalità RPR, viene avviato in uno stato parzialmente inizializzato e sincronizzato con la configurazione persistente del supervisor engine attivo. RPR non è supportato nella versione 16.6.2.

In caso di passaggio del supervisor engine, il traffico viene interrotto perché in modalità RPR tutte le porte fisiche vengono riavviate in quanto tra i supervisor engine non viene mantenuto alcuno stato relativo ai tipi di modulo e allo stato. Al momento del passaggio, quando il supervisor engine di standby completa l'inizializzazione, legge le informazioni hardware direttamente dal modulo e diventa il supervisor engine attivo.

### Ridondanza SSO

Quando un supervisor engine di standby viene eseguito in modalità SSO, il supervisor engine di standby si avvia in uno stato completamente inizializzato e si sincronizza con la configurazione persistente e la configurazione in esecuzione del supervisor engine attivo. Successivamente, lo stato viene mantenuto sui protocolli qui elencati e tutte le modifiche apportate agli stati hardware e software per le funzionalità che supportano il passaggio con conservazione dello stato vengono mantenute sincronizzate.

Di conseguenza, offre nessuna interruzione alle sessioni di layer 2 in una configurazione supervisor engine ridondante.

Poiché il supervisor engine di standby riconosce lo stato del collegamento hardware di ciascun collegamento, le porte che erano attive prima dello switchover rimangono attive, incluse le porte uplink. Tuttavia, poiché le porte uplink si trovano fisicamente sul supervisor engine, è possibile disconnetterle se il supervisor engine viene rimosso.

Se il supervisor engine attivo si guasta, il supervisor engine di standby diventa attivo. Questo supervisor engine appena attivo utilizza le informazioni di switching di layer 2 esistenti per continuare a inoltrare il traffico.

#### <#root>

**IOMD is Input Output Module Driver software process. Check if IOMds are ready and have initialized Software/hardware.**

Switch# show platform software iomd redundancy Configured Redundancy Mode = sso Operating Redundancy Mode = sso Local RF state = ACTIVE Peer RF state = STANDBY HOT

slot PSM STATE SPA INTF HA STATE HA ACTIVE

```
 1 ready started ready 00:10:49
   2 ready started ready 00:10:49
   3 ready started ready 00:10:48
   4 ready started ready 00:10:49
   5 ready started ready 00:10:54
   6 ready started ready 00:10:53 ***active RP
Switch#show redundancy 
Redundant System Information :
------------------------------
 Available system uptime = 31 minutes
Switchovers system experienced = 0Standby failures = 0Last switchover reason = none
 Hardware Mode = Duplex
 Configured Redundancy Mode = sso
 Operating Redundancy Mode = sso
 Maintenance Mode = Disabled
 Communications = Up
Current Processor Information :
-------------------------------
 Active Location = slot 6
 Current Software state = ACTIVE
Uptime in current state = 31 minutes
 Image Version = Cisco IOS ®Software [Everest], Catalyst L3 Switch Software (CAT9K_IOSXE), Version 16.6.2,
 RELEASE SOFTWARE (fc2)
Technical Support: http://www.cisco.com/techsupport
Copyright (c) 1986-2017 by Cisco Systems, Inc.
Compiled Wed 01-Nov-17 07:26 by mcpre
 BOOT = bootflash:packages.conf;
CONFIG_FILE =Configuration register = 0x^2Peer Processor Information :
----------------------------
 Standby Location = slot 5
 Current Software state = STANDBY HOT 
 Uptime in current state = 26 minutes
 Image Version = Cisco IOS ®Software [Everest], Catalyst L3 Switch Software (CAT9K_IOSXE), Version 16.6.2,
 RELEASE SOFTWARE (fc2)
Technical Support: http://www.cisco.com/techsupport
Copyright (c) 1986-2017 by Cisco Systems, Inc.
Compiled Wed 01-Nov-17 07:26 by mcpre
 BOOT = bootflash:packages.conf;
 CONFIG_FILE = 
Configuration register = 0x2
```
### Informazioni su questa traduzione

Cisco ha tradotto questo documento utilizzando una combinazione di tecnologie automatiche e umane per offrire ai nostri utenti in tutto il mondo contenuti di supporto nella propria lingua. Si noti che anche la migliore traduzione automatica non sarà mai accurata come quella fornita da un traduttore professionista. Cisco Systems, Inc. non si assume alcuna responsabilità per l'accuratezza di queste traduzioni e consiglia di consultare sempre il documento originale in inglese (disponibile al link fornito).